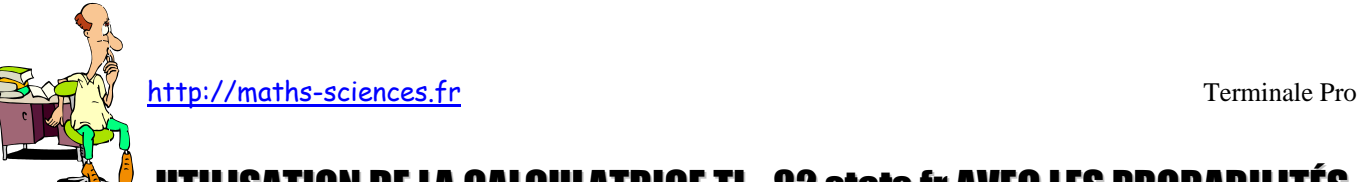

## N DE LA CALCULATRICE TI - 82 stats.fr avec les probabilités

## **Exemple**

On cherche à simuler 500 lancers de 3 dés à 6 faces afin d'étudier les fréquences de sortie de la combinaison 6, 6 et 6.

## **Utilisation de la calculatrice**

Ouvir le menu Math pour choisir le mode probabilités.

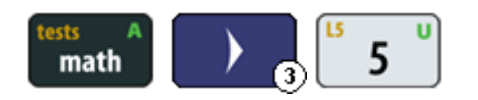

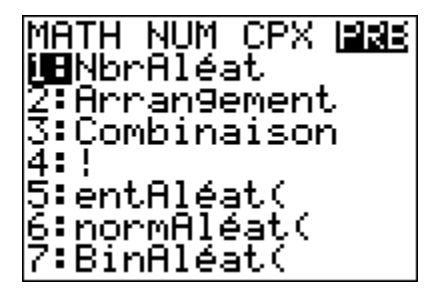

Générer 500 nombres entiers compris entre 1 et 6 et les stocker dans la liste L<sub>1</sub>.

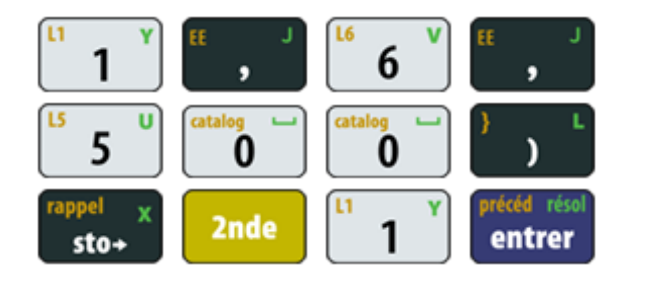

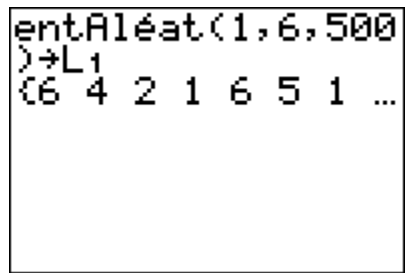

Vérifier que les 500 nombres entiers sont dans la liste L1.

On va transformer les nombres de trois listes aléatoires en chiffres d'un nombre à trois chiffres. Le nombre de la première liste représentera le chiffre des centaines, celui de la seconde, le chiffre des dizaines et enfin celui de la dernière, les unités

Se placer tout en haut de la liste  $L_1$ . On va multiplier tous les nombres de la liste  $L_1$  par 100.

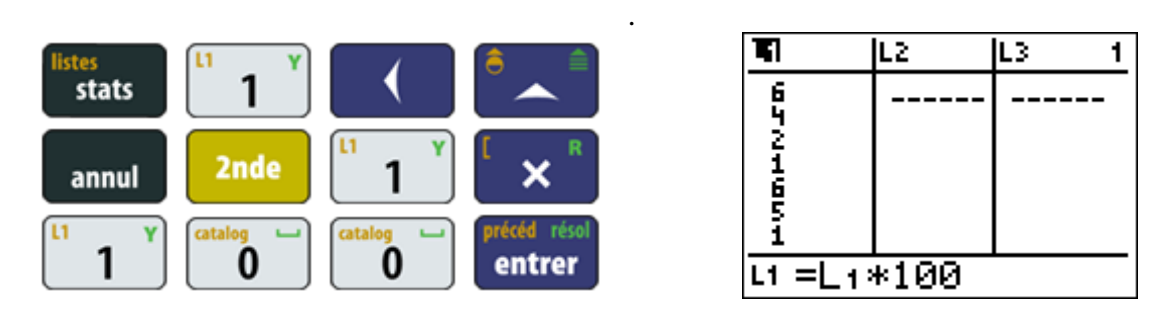

Sortir des listes puis générer 500 nombres entiers compris entre 1 et 6 et les stocker dans la liste  $L_2$ . On utilisera «  $2^{nde}$  » et « entrer » pour gagner du temps

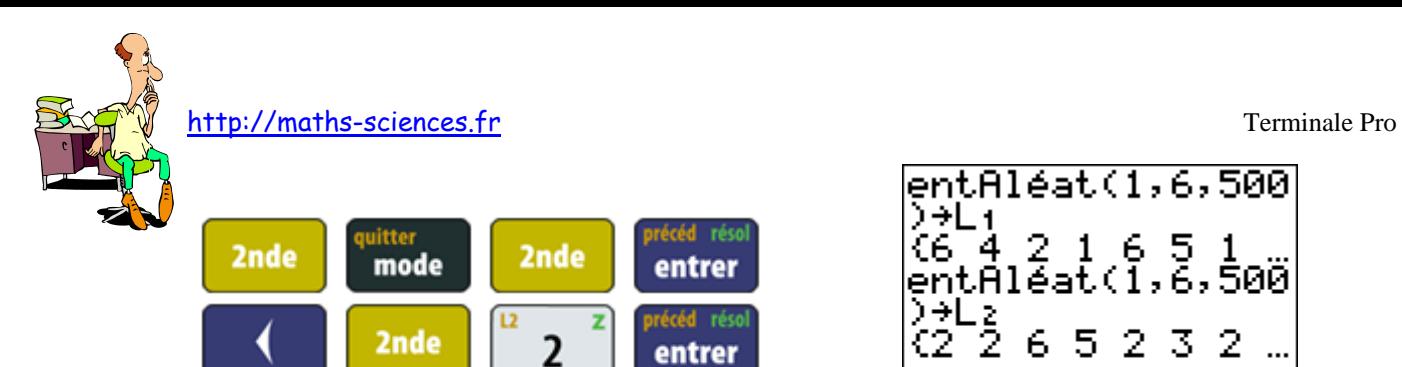

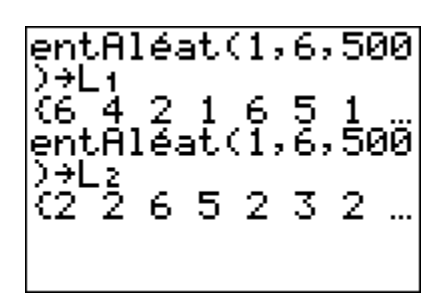

On transforme les nombres de la deuxième liste aléatoire en chiffre des dizaines.

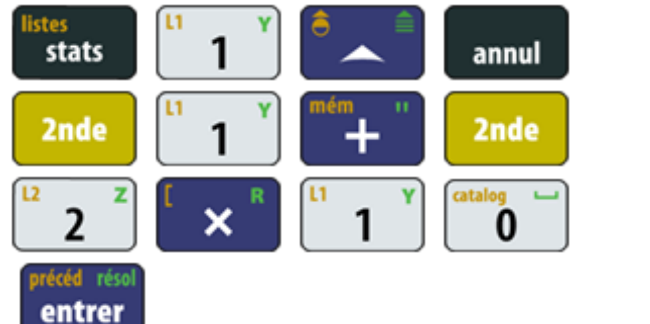

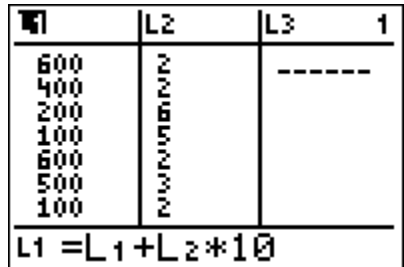

Après être sorti des listes, on répète cette opération pour le chiffre des unités. Encore une fois, on utilisera « 2<sup>nde</sup> » et « entrer » pour gagner du temps puisqu'on regénére 500 nombres aléatoires dans la liste  $L_2$ .

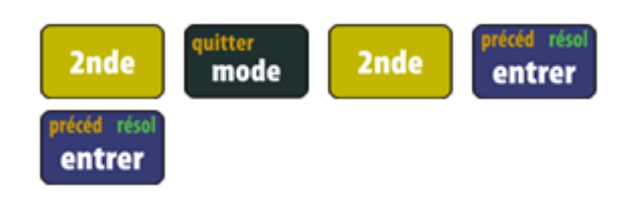

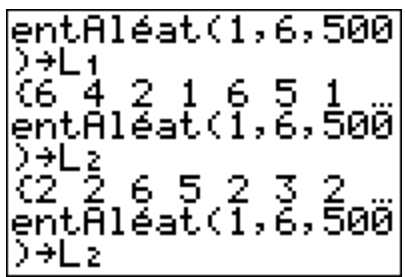

On transforme les nombres de la troisième liste aléatoire en chiffre des unités. On va trier cette liste.

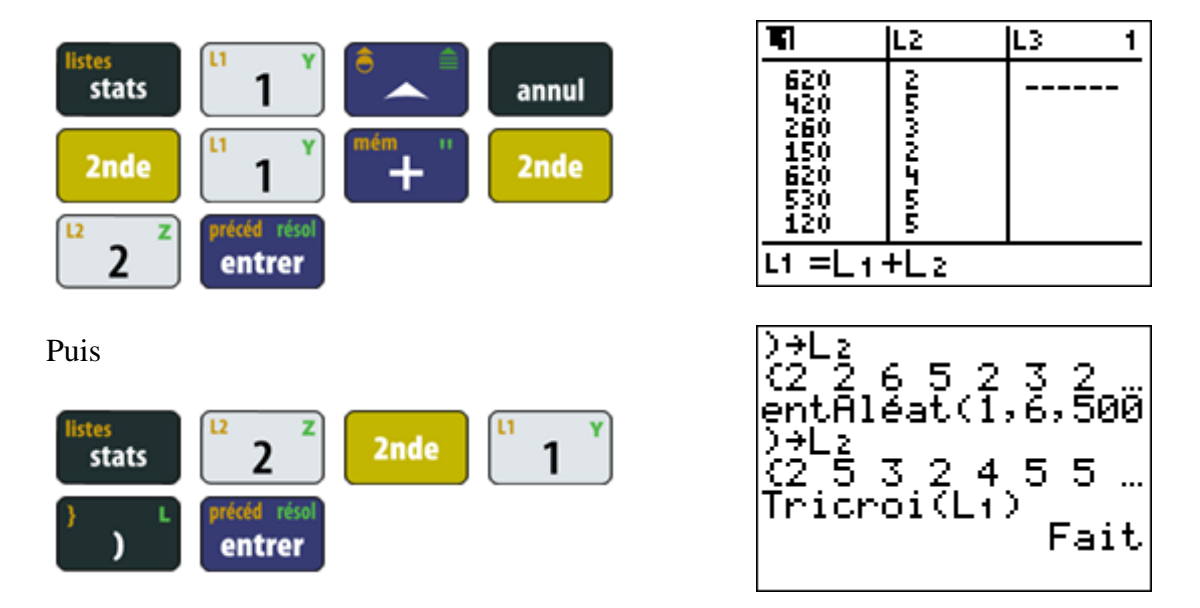

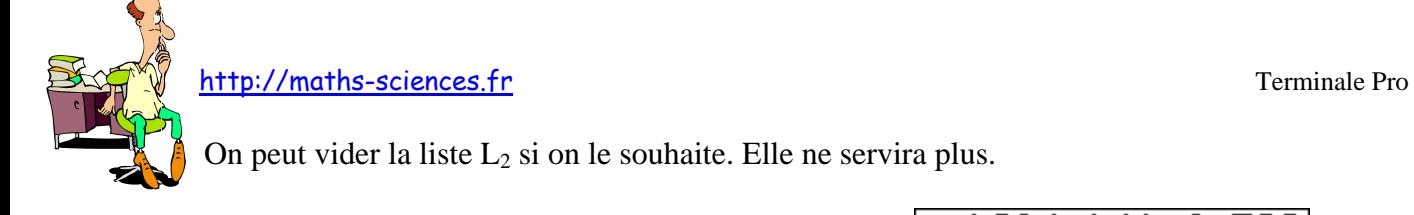

On peut vider la liste  $L_2$  si on le souhaite. Elle ne servira plus.

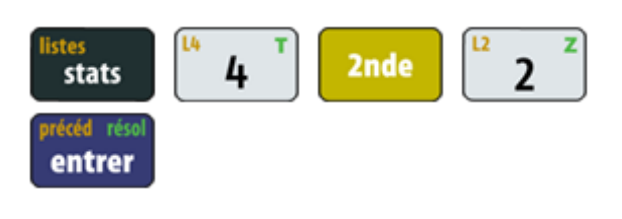

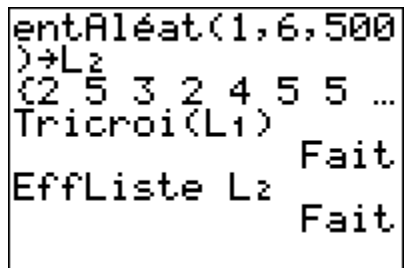

Afficher la liste  $L_1$  et compter combien de fois le nombre 666 apparaît à la fin.

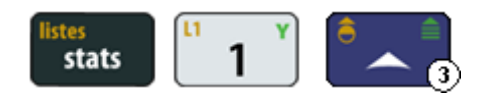

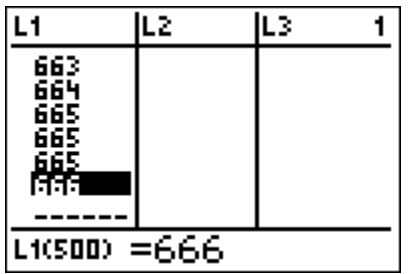

## **Interprétation des résultats obtenus par la calculatrice**

D'après la liste  $L_1$ , on peut voir que la combinaison 666 sort très peu souvent. Pour notre exemple, elle n'est sortie qu'une fois !